## **Dodawanie ekranów tytułowych do list odtwarzania (GZ-HM335/GZ-HM334/GZ-HM330)**

- Dodaj ekran tytułowy do utworzonej listy odtwarzania.
- *1* Wybierz tryb odtwarzania.

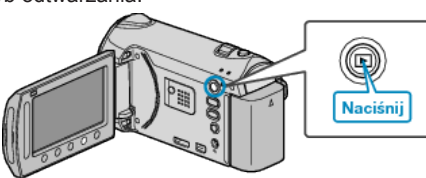

*2* Wybierz tryb filmu.

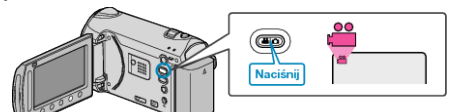

3 Dotknij (m), aby wyświetlić menu.

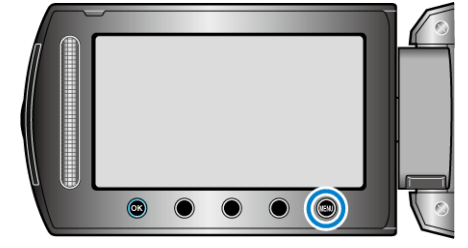

4 Wybierz "EDYCJA LISTY" i dotknij <sup>®</sup>

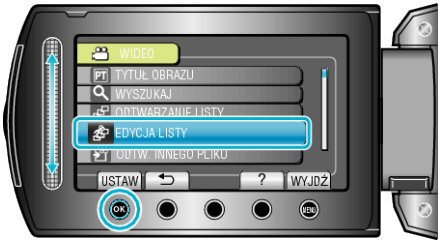

5 Wybierz "NADAJ TYTUŁ" i dotknij <sup>®</sup>.

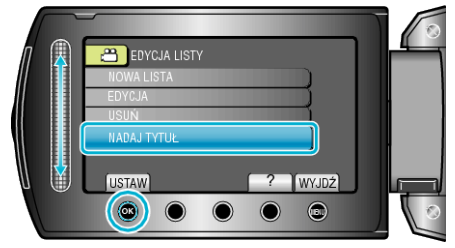

6 Wybierz żądaną listę odtwarzania i dotknij ®.

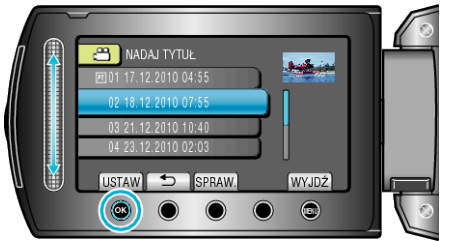

- Dotknij "SPRAW.", aby sprawdzić zawartość wybranej listy odtwarzania.
- **7** Wybierz tytuł i dotknij ®.

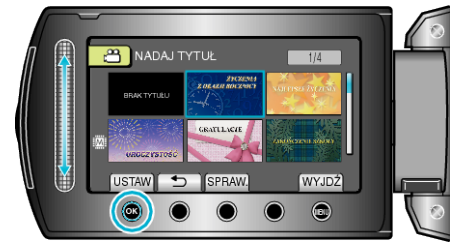

- Dotknij "SPRAW.", aby zaznaczyć tytuł.
- Aby usunąć tytuł, wybierz "BEZ TYTUŁU".
- . Po zakończeniu ustawień dotknij  $\otimes$ .
- . Aby wyjść z tego ekranu, dotknij @.